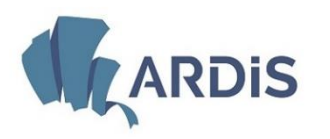

# **Dote Scuola**

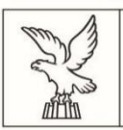

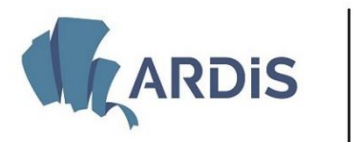

### **NORME DI RIFERIMENTO**

La Legge regionale 30 marzo 2018, n. 13, prevede **la concessione del contributo** *Dote scuola* **– articolo 9** 

La delibera di G.R. del 29 febbraio 2024, n. 320 ha approvato le

*Linee guida triennali per il diritto allo studio 2024-2026, che stabiliscono:*

- l'importo forfettario del contributo
- il limite massimo dell'ISEE (Indicatore della situazione economica equivalente)

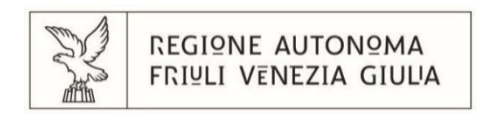

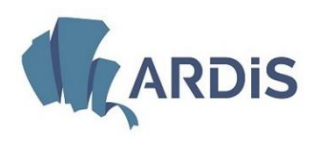

## **DOTE SCUOLA**

#### **A chi spetta il contributo**:

- $\triangleright$  ai nuclei familiari residenti in regione
- $\triangleright$  che comprendono al loro interno studenti iscritti alle scuole secondarie statali o paritarie :
	- o di **primo** grado
	- o di **secondo** grado

Per la prima volta il contributo viene esteso agli studenti della scuola secondaria di primo grado

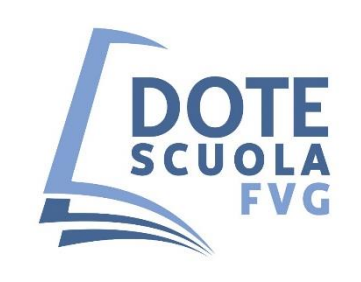

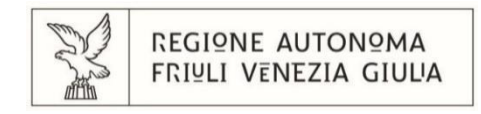

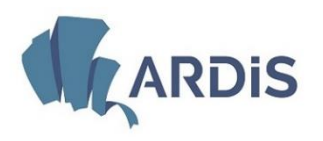

## **DOTE SCUOLA**

 **In cosa consiste:** è un contributo forfettario per l'abbattimento dei costi sostenuti per la frequenza delle scuole secondarie di primo e secondo grado statali e paritarie

Non è necessario conservare pezze giustificative, come scontrini, fatture o ricevute.

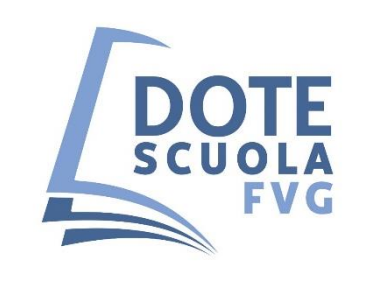

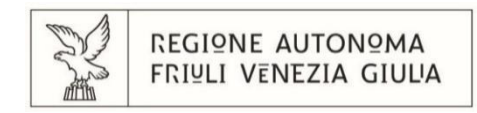

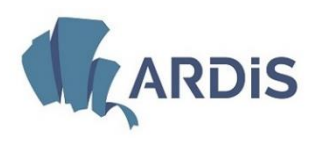

agenzia regionale agenzia regionale Friuli Venezia Giulia

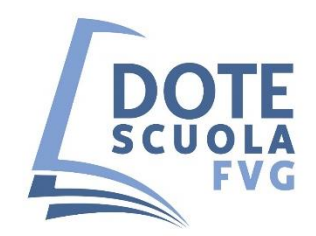

Gli **importi** forfettari del contributo sono i seguenti:

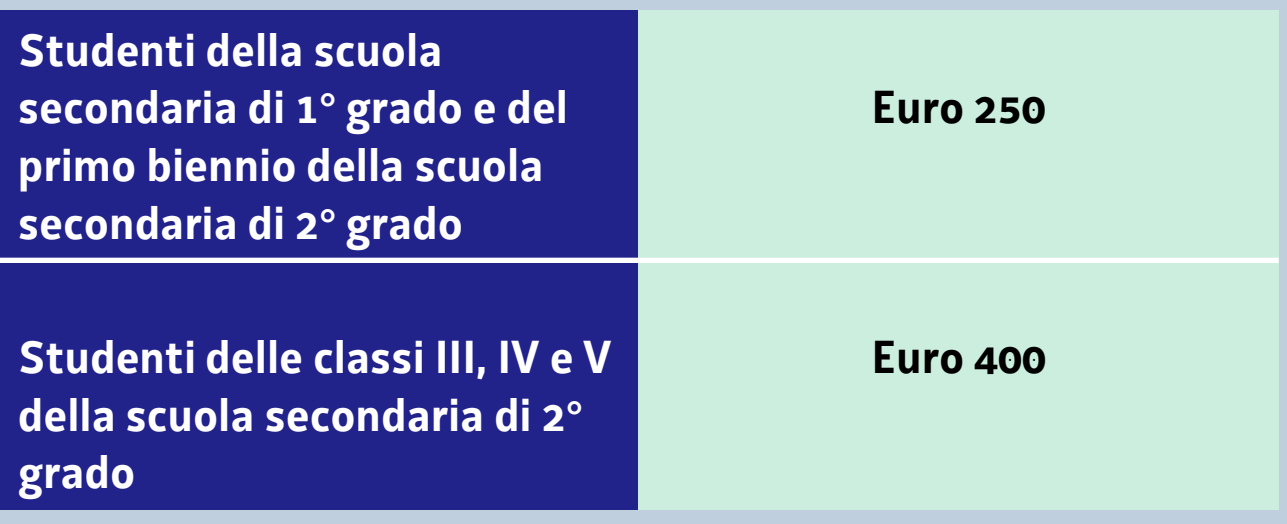

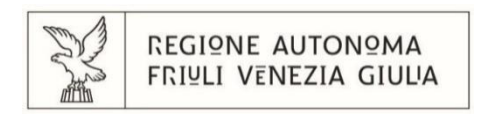

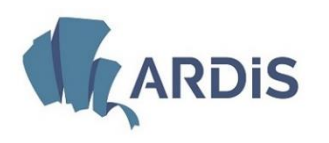

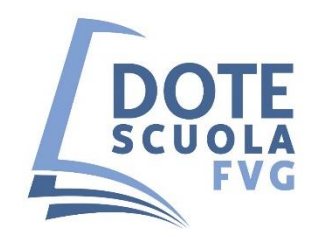

#### Per accedere al contributo il valore massimo dell'**ISEE** è di **euro 35.000,00**

Qualora le risorse disponibili non siano sufficienti a coprire l'ammontare del fabbisogno complessivo, l'importo del contributo è proporzionalmente ridotto in misura uguale per tutti i beneficiari fino all'esaurimento delle risorse disponibili.

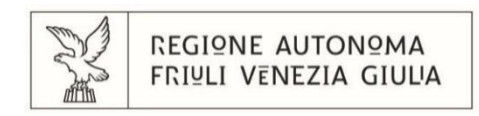

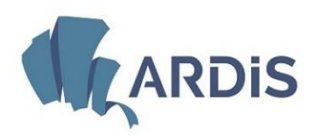

agenzia regionale **Exercise Property ARDIS** Per il diritto allo studio **Friuli Venezia Giulia** 

### **COME PRESENTARE LA DOMANDA DI CONTRIBUTO**

## **DOTE SCUOLA**

On-line tramite **applicativi** dell'INSIEL S.p.A. accessibili dal sito **www.ardis.fvg.it**

**Periodo per la presentazione delle richieste:** 

**dalle ore 10:00 del 21 marzo 2024 alle ore 16:00 del 7 maggio 2024**

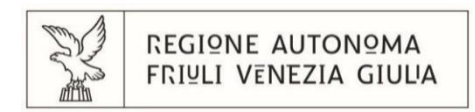

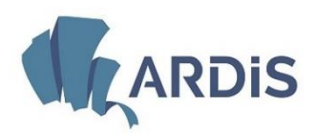

#### **PAGINA INIZIALE DEL SITO INTERNET DI ARDIS: WWW.ARDIS.FVG.IT**

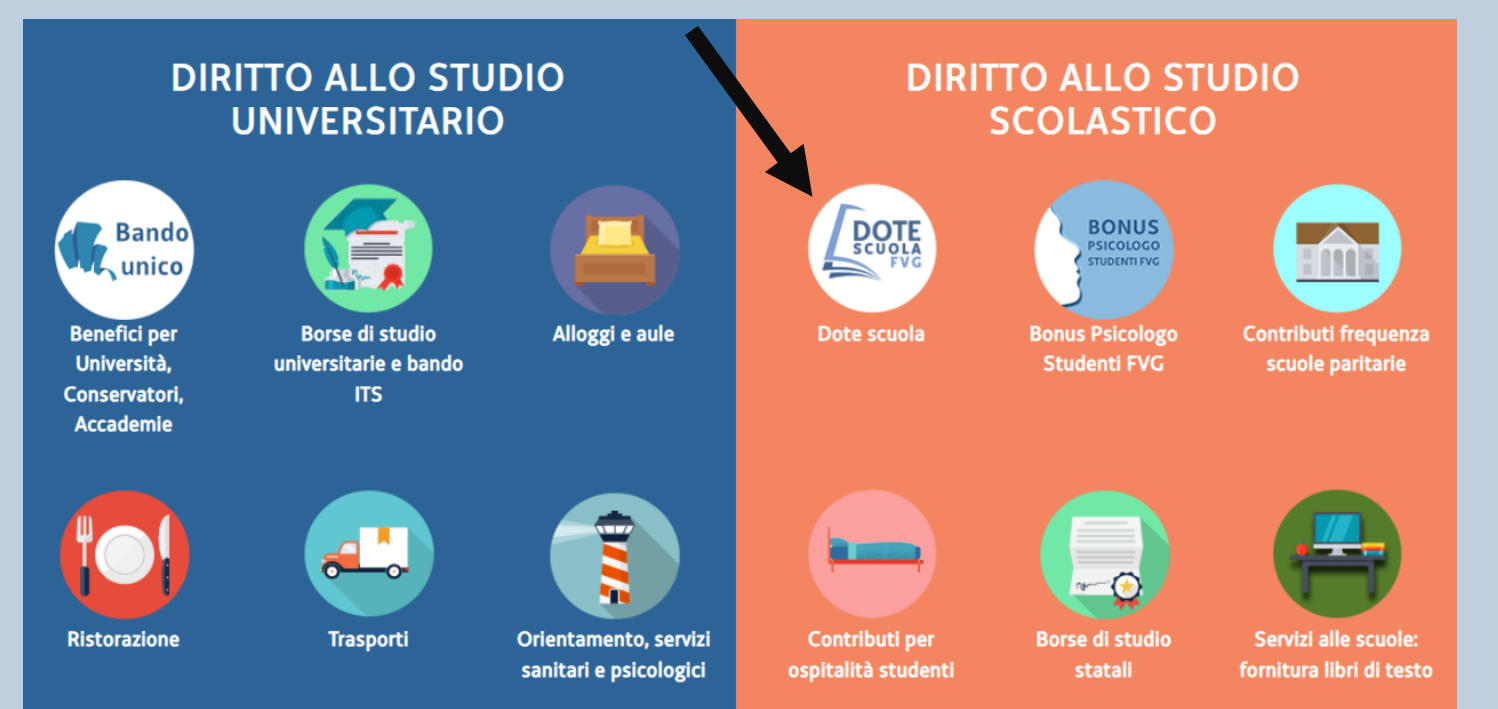

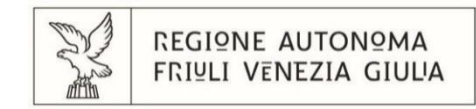

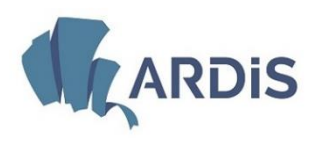

agenzia regionale **Exercise Service Service Service Service Service Service Service Service Friuli Venezia Giulia** 

## **MODALITÀ DI ACCESSO PER COMPILARE LA DOMANDA ON-LINE**

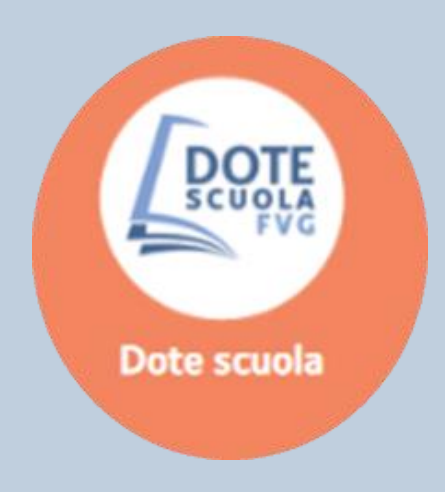

Cliccare sull'icona dedicata alla linea contributiva Dote scuola

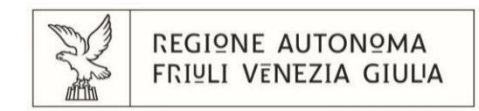

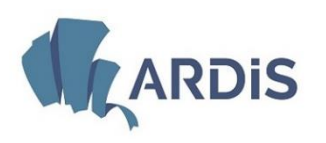

Per accedere è necessario essere in possesso di una delle seguenti identità digitali (credenziali)

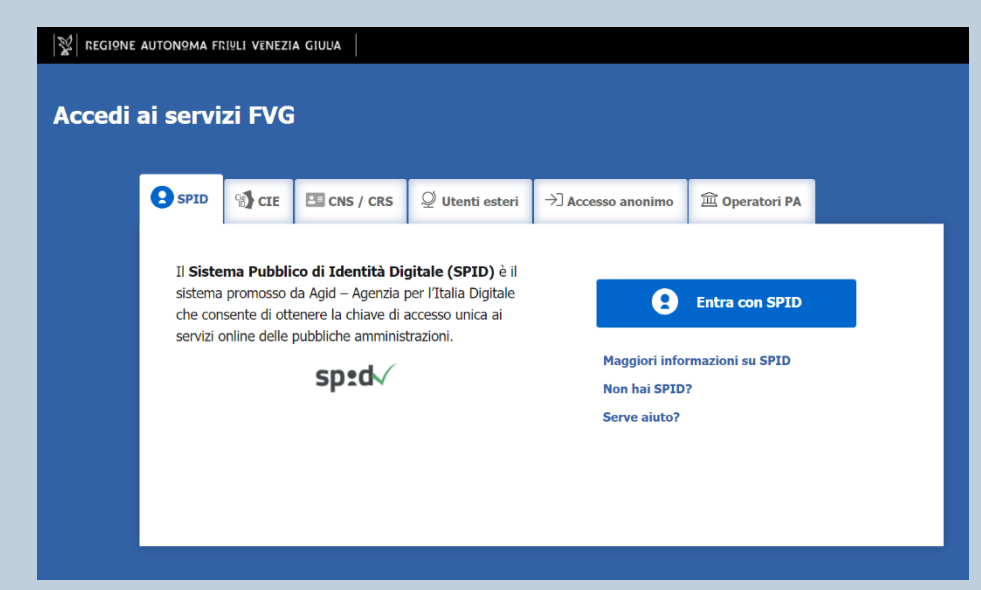

- **SPID** (Sistema Pubblico di Identità Digitale)
- **CRS** (Carta Regionale dei Servizi)
- **CNS** (Carta Nazionale dei Servizi)
- **CIE** (Carta di Identità Elettronica)

Il link invierà l'utente nella pagina di accesso per l'autenticazione digitale.

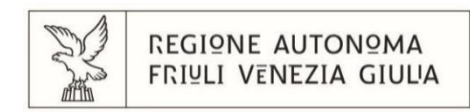

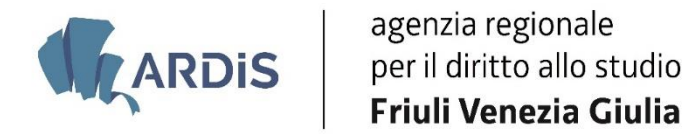

## **DOTE SCUOLA compilazione della domanda**

## **AVVERTENZE IMPORTANTI**

 Per compilare la domanda è necessario tenere pronto il **codice fiscale** di chi la presenta e dello studente.

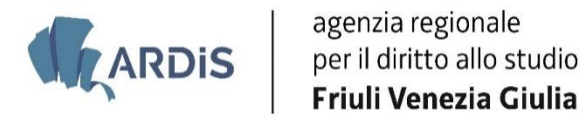

- La domanda va presentata dal **genitore** (o da chi ha la responsabilità genitoriale) **con cui risiede lo studente**. Il genitore che non risulta nello stesso nucleo familiare dello studente **non può fare** la domanda. Anticipo che lo studente deve risultare **nello stesso ISEE** del genitore che presenta la domanda.
- La domanda **non può essere presentata da altre persone** se non hanno la responsabilità genitoriale. Ad esempio la domanda non può essere presentata dai fratelli maggiorenni.
- La persona che fa l'**autenticazione** dev'essere **la stessa che fa la domanda** (ad esempio la moglie non può accedere con l'identità digitale del marito e poi fare a suo nome la domanda o viceversa). Il programma opera dei controlli in questo senso e non consentirebbe di proseguire nella compilazione della domanda.
- In alternativa al genitore, la domanda può essere presentata dallo **studente maggiorenne**. Se lo studente non è maggiorenne non può farla lui.

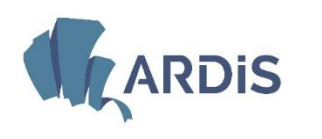

## **PRIMA SCHERMATA**

Dopo l'autenticazione, appare una schermata in cui bisogna solo cliccare su **Compila dati**

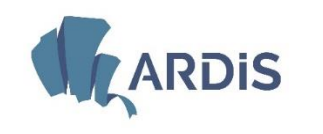

agenzia regionale<br>
Per il diritto allo studio<br>
Friuli Venezia Giulia agenzia regionale

## **SCHERMATE SUCCESSIVE (1)**

- Nella schermata successiva, devono essere inseriti i dati anagrafici **di chi presenta la domanda**, cioè la persona che ha la responsabilità genitoriale, ad esempio il genitore. **Solo** nel caso in cui lo **studente maggiorenne** presenti egli stesso la domanda, andranno inseriti qui i suoi dati.
- Se il richiedente ha già presentato la domanda gli anni scorsi, i suoi dati si trovano nella **banca dati regionale** e possono essere recuperati, senza necessità di ridigitarli di nuovo, cliccando su *Ricerca su banca dati regionale*.

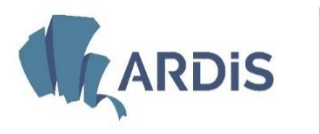

## **SCHERMATE SUCCESSIVE (2)**

- Successivamente, il richiedente deve dichiarare di
	- essere in possesso dell' **ISEE** (Indicatore della situazione economica equivalente) dell'anno corrente (cioè fatto nel 2024 )
	- oppure di aver sottoscritto la **dichiarazione sostitutiva unica** (DSU),
	- oppure che si **impegna a sottoscrivere** la dichiarazione sostitutiva unica entro il 7 maggio 2024 .
- Quindi la domanda può essere presentata anche prima di avere ottenuto l'ISEE.
- Attenzione: **nello stesso ISEE** devono essere compresi il **genitore** che presenta la domanda e lo **studente** per cui la domanda viene fatta.

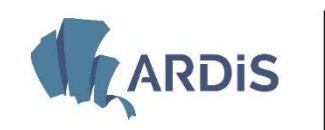

## **SCHERMATE SUCCESSIVE (3)**

 Nella schermata successiva devono essere inseriti i **dati anagrafici** dello **studente** per cui viene fatta la domanda.

Anche in questo caso se la domanda è già stata presentata negli anni precedenti i dati potranno essere recuperati dalla **banca dati regionale**

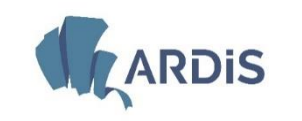

## **SCHERMATA ISTITUTO FREQUENTATO**

- La ricerca della scuola viene fatta **per Comune,** ad esempio indicando Udine vengono elencate tutte le scuole del Comune di Udine.
- Per gli studenti che frequentano scuole **fuori Regione** la scuola deve essere inserita **manualmente.**
- Deve essere indicata la **classe frequentata** dallo studente al fine dell'assegnazione del contributo spettante.

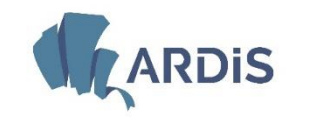

## **SCHERMATA MODALITÀ DI PAGAMENTO**

Le uniche cose che è necessario sapere sono le seguenti.

- Il numero di conto **IBAN** deve essere intestato o cointestato al **richiedente**.
- Quindi, se la domanda viene presentata dallo studente **maggiorenne**,
	- costui deve essere **intestatario o cointestatario** di un conto e deve indicare **quel conto**;
	- **non può** indicare il conto dei genitori a meno che non sia cointestatario di quel conto.

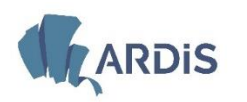

## **PARTE FINALE DELLA COMPILAZIONE**

- Al termine della compilazione di tutti i dati, si dovranno **confermare i dati compilati** e il programma darà la possibilità di:
	- **visualizzare** i dati inseriti (potranno anche essere stampati)
	- **modificare** i dati inseriti.
- Al termine è indispensabile cliccare su **CONVALIDA** <sup>e</sup>**TRASMETTI** e la domanda viene inviata dal cruscotto di compilazione al sistema.
- $\bullet$  In questo modo la domanda cambia di "stato": da istanza in compilazione diventa istanza trasmessa.
- Subito dopo la trasmissione il richiedente riceve una **mail** di avvenuta spedizione all'indirizzo che ha inserito nella domanda. Successivamente la domanda verrà protocollata dal sistema e, se si torna ad entrare nel proprio cruscotto sarà possibile visualizzare il numero di protocollo assegnato.

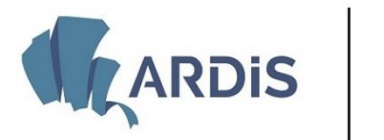

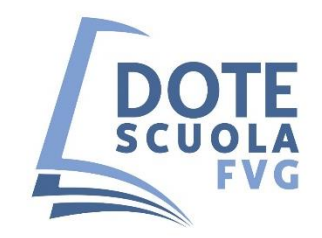

## **Domande contestuali attivate con la domanda Dote scuola**

#### **SOLO PER GLI STUDENTI DELLE SCUOLE SECONDARIE DI SECONDO GRADO**

- **contributi spese di ospitalità presso strutture convittuali**
- **borse di studio statali**

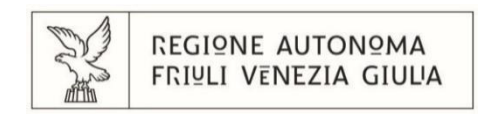

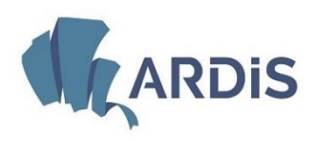

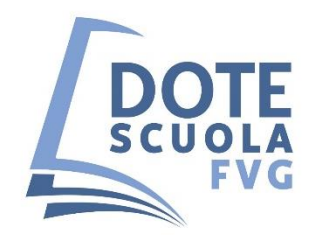

## **CONTRIBUTI SPESE DI OSPITALITÀ PRESSO STRUTTURE CONVITTUALI**

### • **A chi spetta il contributo**:

ai nuclei familiari, residenti in regione, con studenti iscritti a scuole secondarie di secondo grado per l'abbattimento delle spese di alloggio in strutture convittuali ai sensi dell'art. 10 bis della l.r. 13/2018.

• **Come viene determinato il contributo:** l'importo del contributo è forfettario ed è stabilito in **euro 800,00**

• Per accedere al contributo il valore massimo dell'**ISEE** è di **euro 35.000,00**

Qualora le risorse disponibili siano inferiori al fabbisogno complessivo, il contributo è proporzionalmente ridotto in misura uguale per tutti i beneficiari.

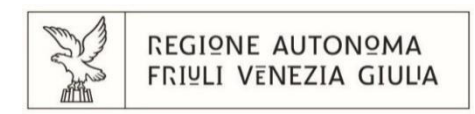

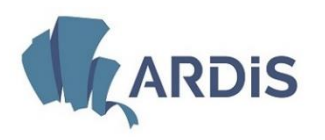

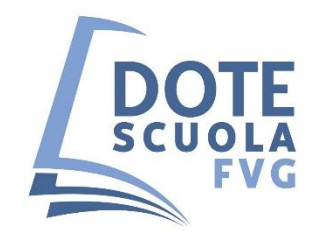

#### **STRUTTURE CONVITTUALI**

Sono inclusi anche:

- i convitti nazionali ed educandati statali di cui agli articoli 203 e 204 del decreto legislativo 297/1994;
- i convitti annessi alle scuole statali e paritarie appartenenti al sistema scolastico regionale;
- i convitti di cui alle strutture accreditate ex art. 25 della legge regionale 9 agosto 2012, n. 16 (Interventi di razionalizzazione e riordino di enti, aziende e agenzie della Regione).

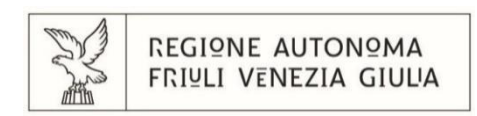

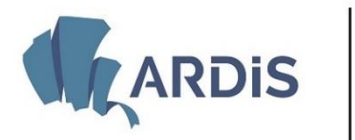

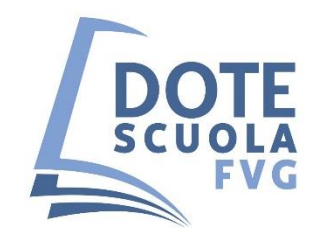

## **CONTRIBUTI SPESE DI OSPITALITÀ PRESSO STRUTTURE CONVITTUALI**

## Il contributo **non è cumulabile** con analoghi contributi pubblici erogati per le medesime finalità.

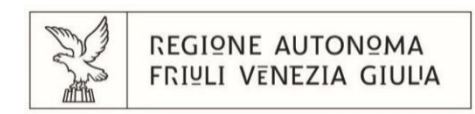

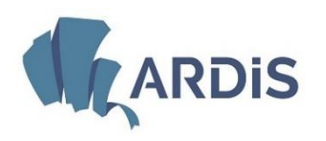

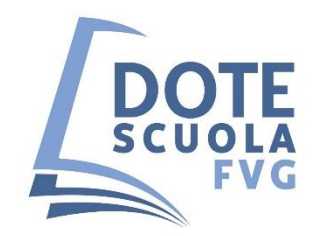

## **BORSE DI STUDIO STATALI**

Per le persone che hanno un ISEE fino a 12.000 euro, la domanda Dote scuola **vale automaticamente** anche come domanda per la **borsa di studio statale** prevista dall'art. 9 del D.LGS 63/2017 .

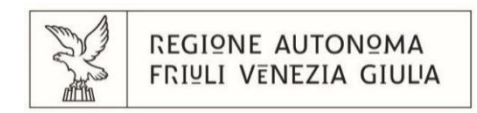

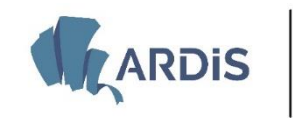

**Expansion de Sensia expansion de Sensia de Sensia de Sensia de Sensia de Sensia de Sensia de Sensia de Sensia de Sensia de Sensia de Sensia de Sensia de Sensia de Sensia de Sensia de Sensia de Sensia de Sensia de Sensia d** 

#### **CONTRIBUTI PER GLI STUDENTI FREQUENTANTI LE SCUOLE**

## **PARITARIE PRIMARIE E SECONDARIE DI PRIMO E SECONDO GRADO**

## **Punti che restano uguali:**

- Autenticazione
- Inserimento dati del richiedente
- La dichiarazione riguardante l'ISEE
- Inserimento dati dello studente
- Scuola frequentata

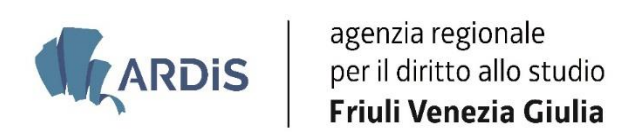

## **DIFFERENZE SOSTANZIALI**

- In qu esta domanda bisogna inserire l'importo delle **RETTE PER ISCRIZIONE E FREQUENZA** pagate o da pagare per l'anno scolastico 2023/2024 .
- È possibile per il richiedente **delegare** la scuola frequentata all' **incasso** del contributo assegnato, barrando un'apposita casella.

La modalità di convalida dei dati, controllo, modifica e trasmissione è uguale a quanto già descritto per i contributi di DOTE SCUOLA

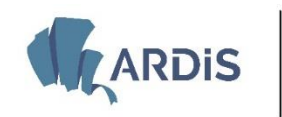

**Example 3 de Santa Segunda de Santa Segunda de Santa Segunda de Santa Segunda de Santa Segunda de Santa Segunda de Santa Segunda de Santa Segunda de Santa Segunda de Santa Segunda de Santa Segunda de Santa Segunda de Sant** 

#### **CONTRIBUTI PER GLI STUDENTI DELLE SCUOLE PARITARIE**

#### •**A chi spetta il contributo**:

ai nuclei familiari, residenti in regione, con studenti iscritti secondo a scuole paritarie primarie e secondarie di primo e grado per l'abbattimento dei costi di iscrizione e frequenza

#### •**Come viene determinato il contributo:**

L'importo del contributo è stabilito negli importi massimi

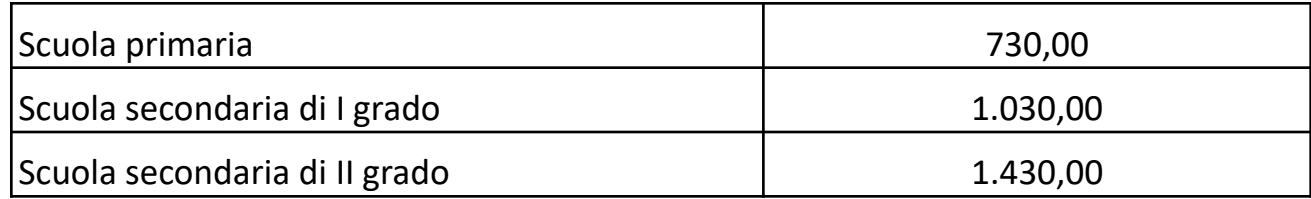

Per accedere al contributo il valore massimo dell'**ISEE** è di **euro 35.000,00**

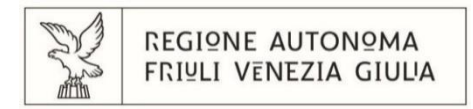

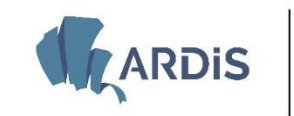

Qualora le risorse disponibili non siano sufficienti a coprire l'ammontare del fabbisogno complessivo, i contributi sono rideterminati in ordine di priorità decrescente, in base ai criteri stabiliti dall'articolo 11, comma 5, della legge regionale 13/2018.

Le fasce dell'lSEE da considerarsi ai fini dell'applicazione dell'ordine di priorità, sono le seguenti:

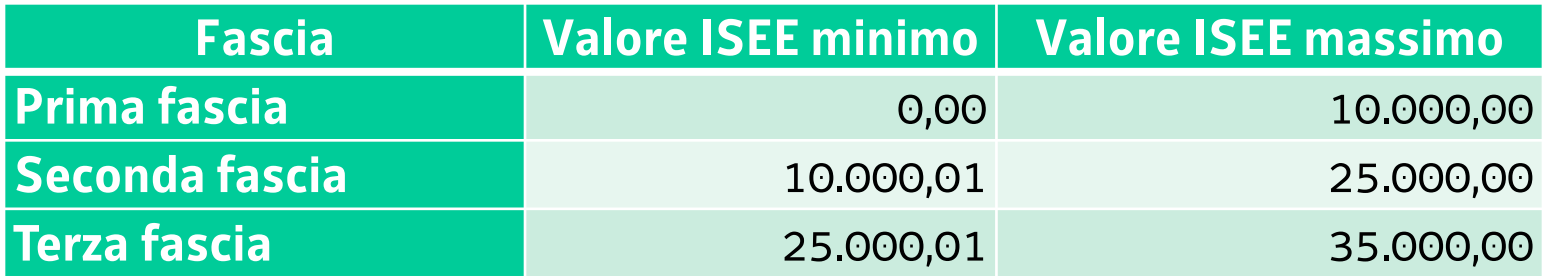

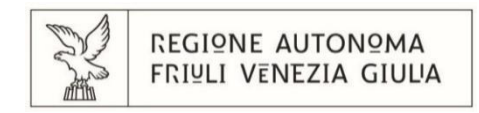

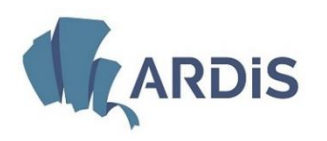

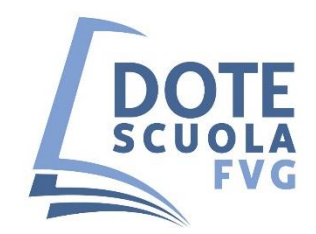

#### **Servizio interventi per il diritto allo studio**

Direttore: Raffaela Pengue P.O. Benefici scolastici: Paola Polo

*Istruttori* Michela Besenghi Sandra Gastaldo Assunta Gobbo Laura Gruden Roberto Nonini Beatrice Rotter

*Per informazioni*: Numeri di telefono dedicati: **0432/245750 - 040/3595240** Indirizzo di posta elettronica: **dirittostudioscolastico@ardis.fvg.it**

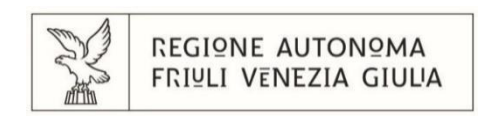